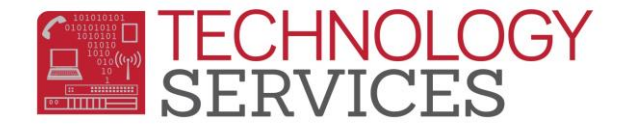

## No Showing a Student - Primary

Did the student complete the 18-19 school year at your school?

## **Yes** No

- 1. Change **Status** to **N – No Show-Attended Last Year**
- 2. In the **No Show Options Box**
	- a. **Drop the following**: leave unchecked
	- *b.* **Summer Withdrawal Reason**: use the reason that best describes the student's exit
	- *c.* **Summer Next School**: enter the school if known
	- d. **Student Leave Date**: leave as is
	- e. Click **OK**
	- f. Click **Update**
- The student now displays a **Yellow** border
- Update the **Enrollment Tracking** form with information regarding where the student is expected to attend school

*NOTE – It is the site's responsibility to follow up on the student to ensure they have actually enrolled at a school.* 

- 1. Change **Status** to **P – No Show-Never Attended**
- 2. In the **No Show Options Box**
	- a. **Drop the following**: leave unchecked
		- b. **Summer Withdrawal Reason**, **ONLY select from the following reasons:**  470-PreEnrolled; Never Attended, 180-Private School, 200-Out of State **or** 240-Out of the Country **or** 170 if the student was in Program P, N, or X.
		- *c.* **Summer Next School**: enter the school, if known
		- d. **Student Leave Date**, must be updated to the date the student was expected to begin school
		- e. Click **OK**
		- f. Click **Update**
- The student now displays a **Purple** border
- Update the **Enrollment Tracking** form with information regarding where the student is expected to attend school

Note: If a student enrolls at your site mid-year but never attends, the student needs to be coded as P – No Show-Never Attended. The Leave Date would be the date they were supposed to start.